## **Het bestand dat op het scherm staat wissen**

Wist het bestand dat op het scherm staat.

## **LET OP :**

- 0 Gewiste bestanden kunnen niet worden hersteld.
- $1$  Tik op  $\widehat{\mathbb{U}}$ .

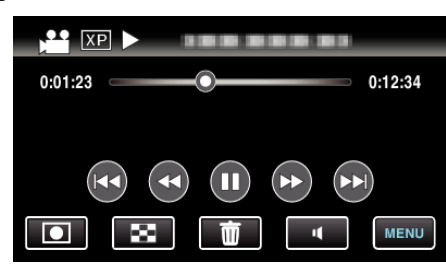

- 0 Zolang de videostand wordt weergegeven op de afbeelding, gelden dezelfde bewerkingen voor de stilstaand beeld-stad.
- *2* Tik op "JA".

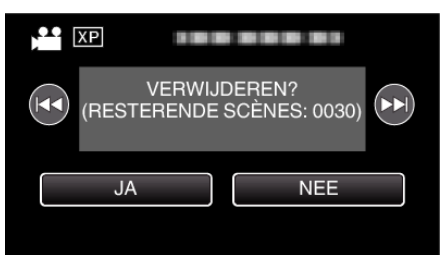

- Tik op  $\blacktriangleleft$  /  $\blacktriangleright$  om het vorige of volgende bestand te selecteren.
- 0 Als er geen bestand meer overblijft, keert het scherm terug naar het indexscherm.

## **OPMERKING :**

0 Bestanden die zijn beveiligd kunnen niet worden gewist. Hef de beveiliging op alvorens het bestand te wissen.